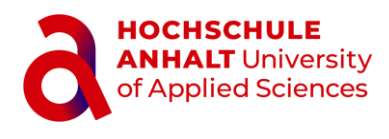

# FUNKTIONSWEISE DES PHISHING-MELDEKNOPFES IN MICROSOFT OUTLOOK ZUR MELDUNG VERDÄCHTIGER E-MAILS

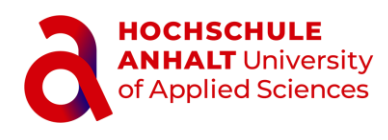

Mit dem Phishing-Meldebutton "Report Phishing" können Sie verdächtige E-Mails direkt in Ihrem Outlook-Mailprogramm als Phishing-Versuch melden. Handelt es sich bei der E-Mail um eine der simulierten Phishing-Mails vom ISI-Schulungsteam, so erhalten Sie eine Nachricht, dass dieser Phishing-Versuch richtig erkannt wurde und Teil der Simulation war. Sollte die E-Mail nicht vom ISI-Schulungsteam der Hochschule stammen, wird sie automatisch an das ISC zur Inspektion weitergeleitet.

## **Wo befindet sich der Phishing-Meldebutton?**

Nachdem der Phishing-Meldebutton durch das ISC erfolgreich installiert wurde, erscheint dieser oben rechts mit der Bezeichnung "Report Phishing" in Ihrem Outlook-Mailprogramm ab der Microsoft Outlook-Version 2019.

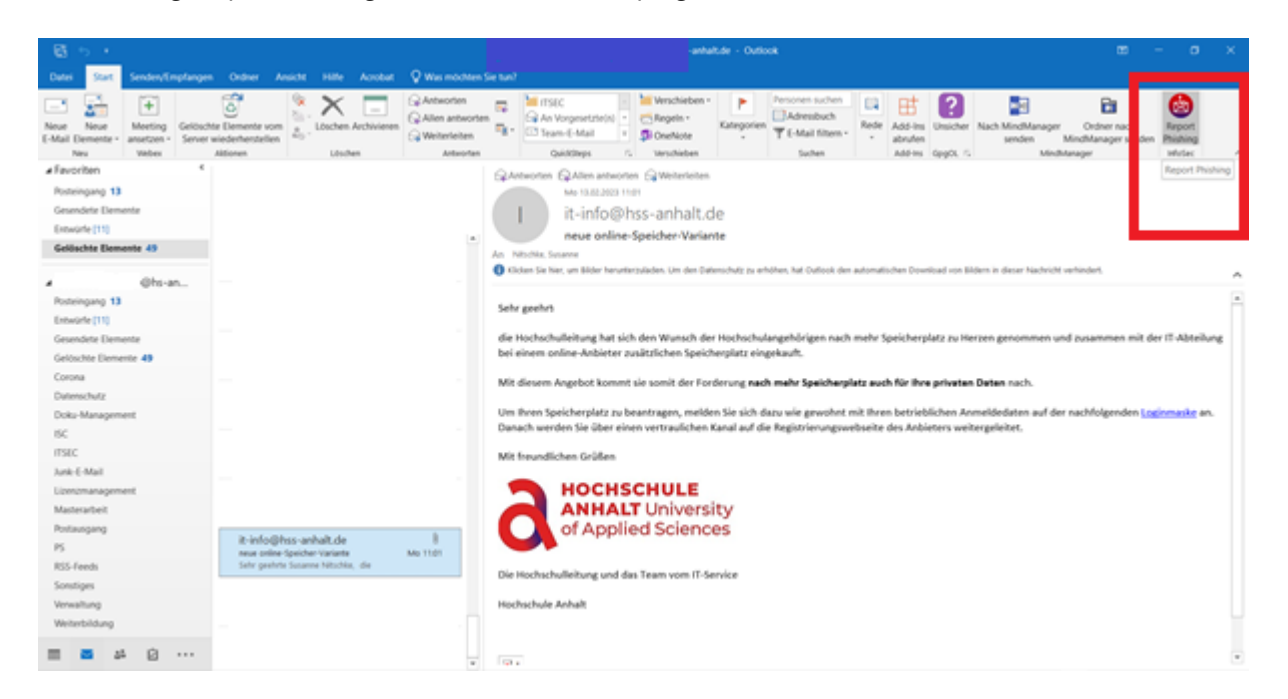

## **Wie nutze ich den Phishing-Meldebutton?**

Wenn Sie eine E-Mail erhalten, bei der es sich Ihrer Ansicht nach um eine gefährliche Phishing-Mail handeln könnte, klicken Sie auf "Report Phishing". Es öffnet sich ein Abfragedialog, den Sie mit "Ja" bestätigen oder mit "Nein" abbrechen können.

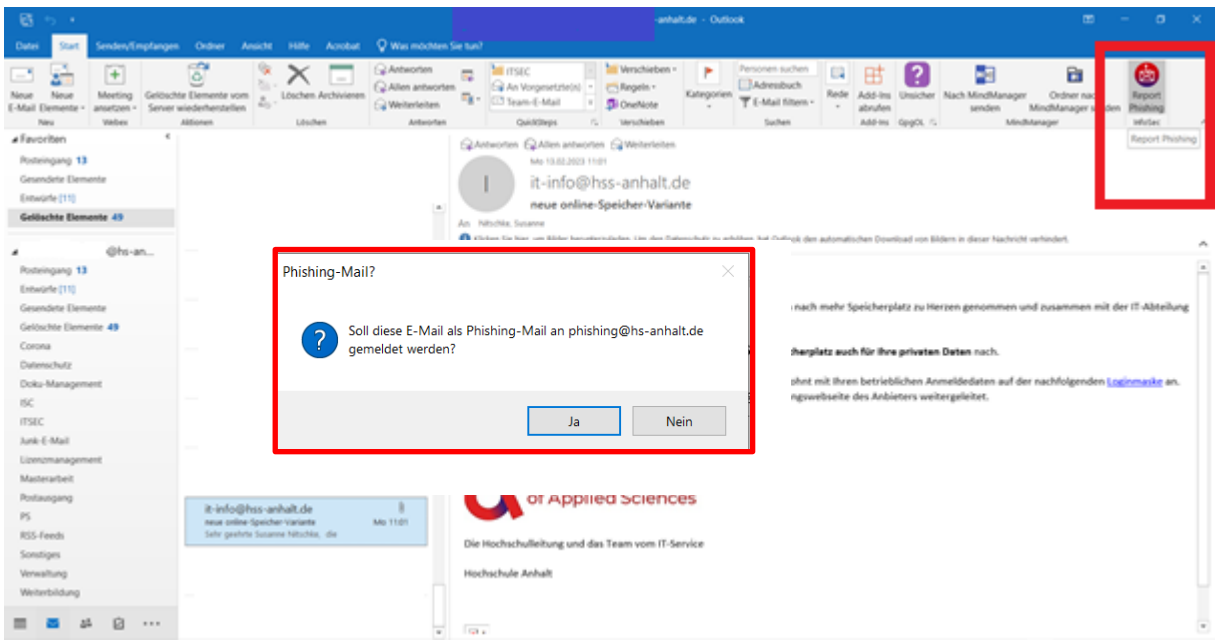

Wenn Sie den Dialog mit "Ja" bestätigen, gibt es zwei mögliche Szenarien:

### Die erste Möglichkeit: Unsere Simulation

Es handelte sich bei der verdächtigen E-Mail um eine von uns simulierte Phishing-Mail. In diesem Fall haben Sie unseren Phishing-Versuch richtigerweise erkannt. Sehr gut! Die E-Mail wird anschließend gelöscht.

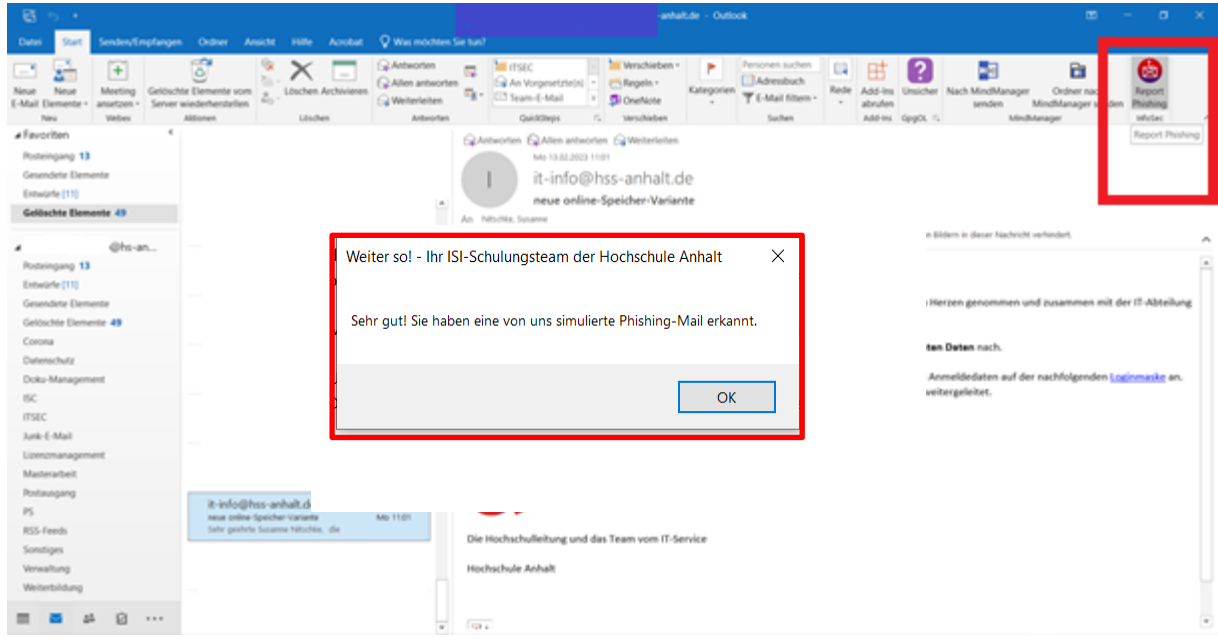

#### Zweite Möglichkeit: Fremde E-Mail

Es handelte sich bei der E-Mail nicht um eine von uns simulierte Phishing-Mail. In diesem Fall wird die gemeldete E-Mail an das Funktionspostfach für Phishing-Mails (phishing@hs-anhalt.de) als Anlage mit dem Betreff [POTENTIAL PHISH] weitergeleitet und gleichzeitig ein Ticket im Ticketsystem erzeugt (siehe nachfolgende Abbildungen). Ihre gemeldete E-Mail wird aus Ihrem Posteingangskorb und im Ordner "Gelöscht" im Outlook-Programm entfernt. Das ISC untersucht daraufhin die eingesendete E-Mail und leitet diese bei Bedarf zu Trainingszwecken an einen Spam-Filter weiter.

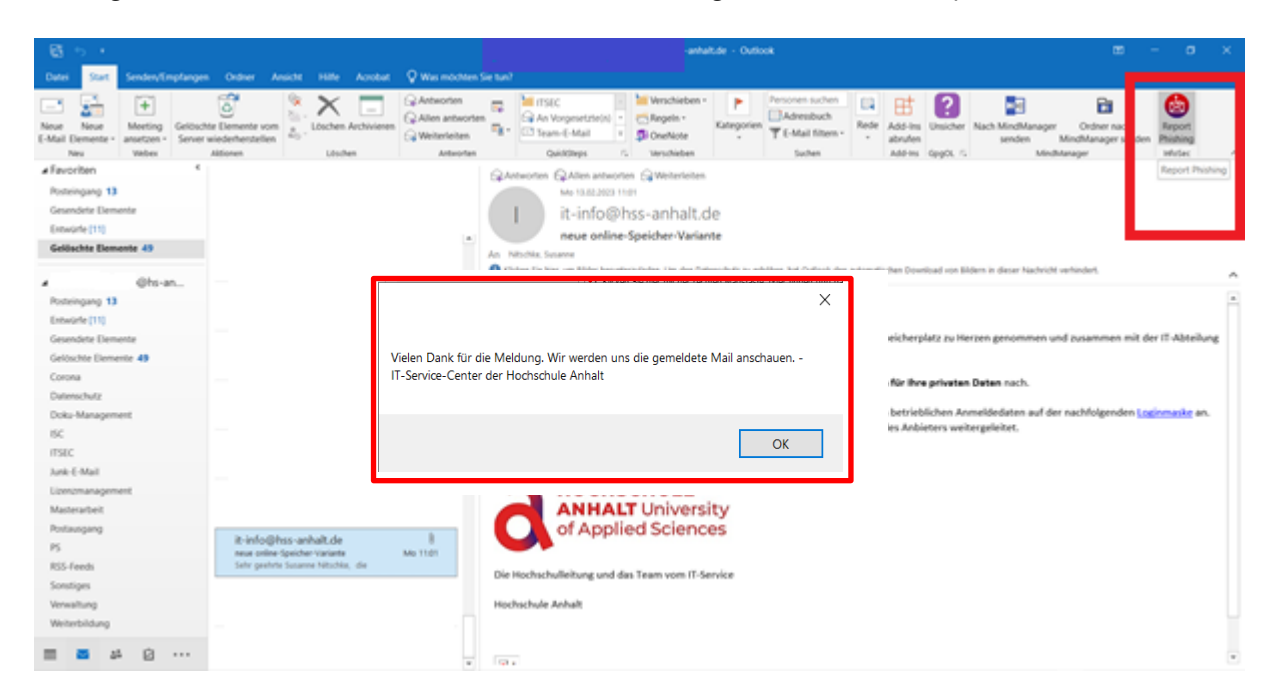

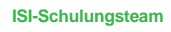

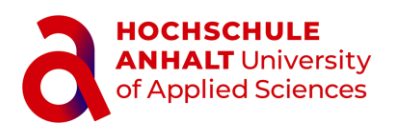

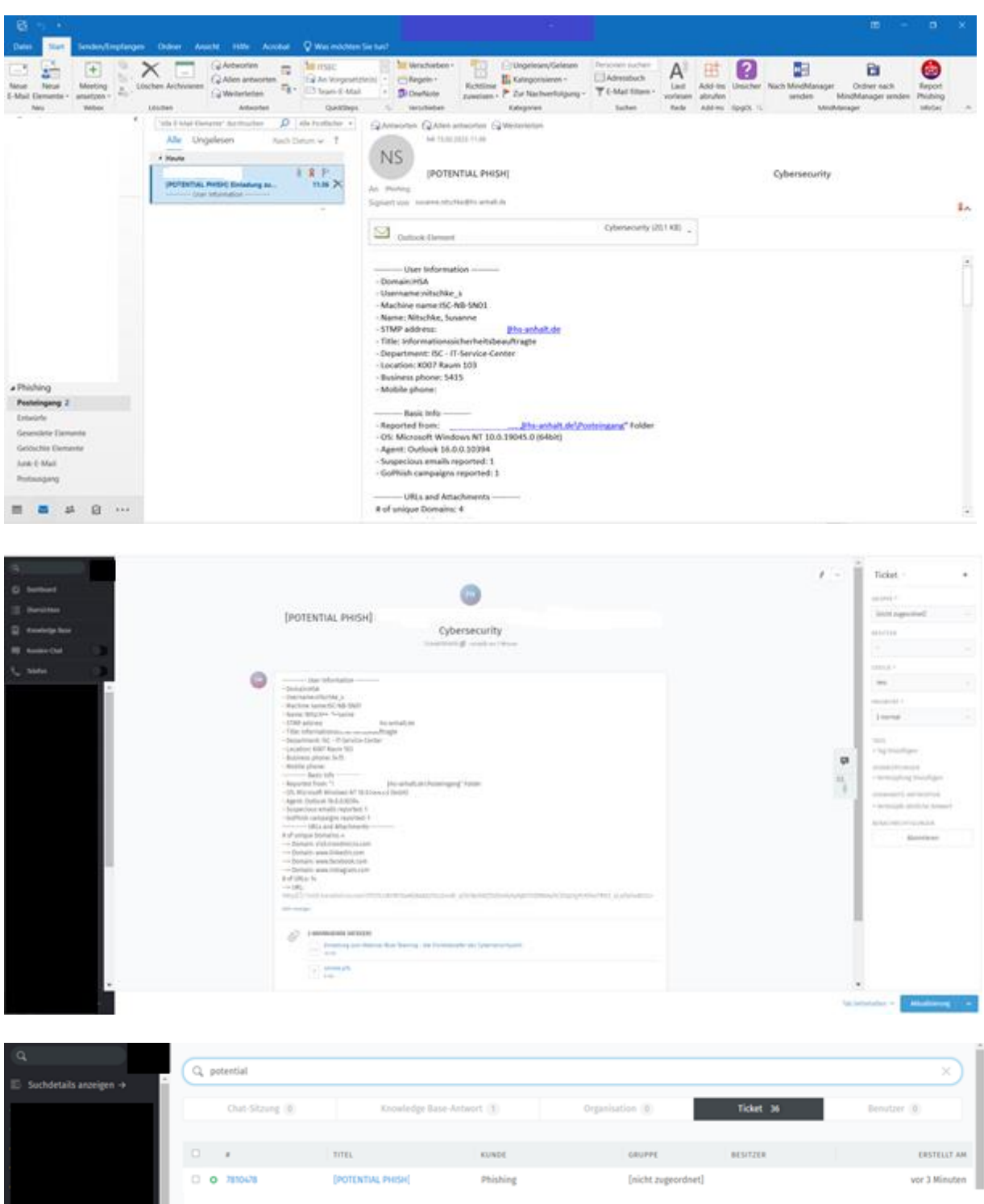

Wurde das Ticket bzw. die gemeldete Phishing-Mail abschließend bearbeitet, erhalten Sie dazu eine Rückmeldung vom Ticketsystem.

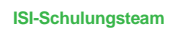

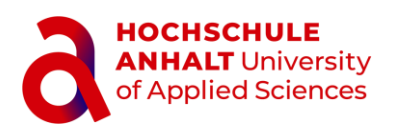

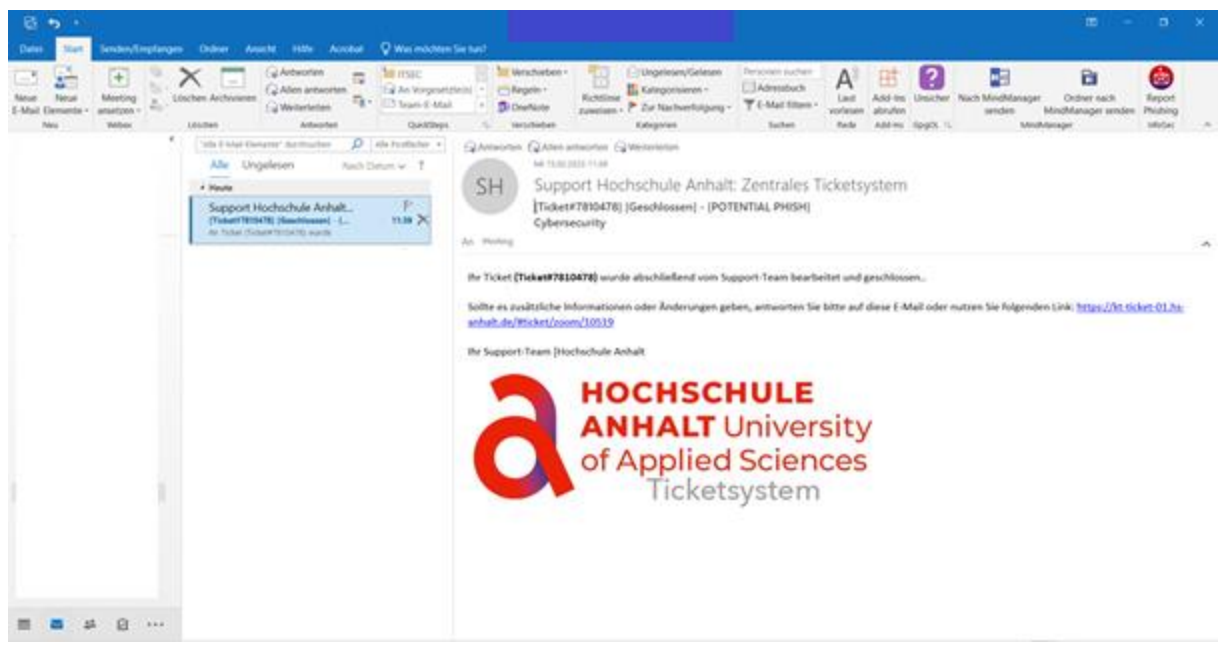